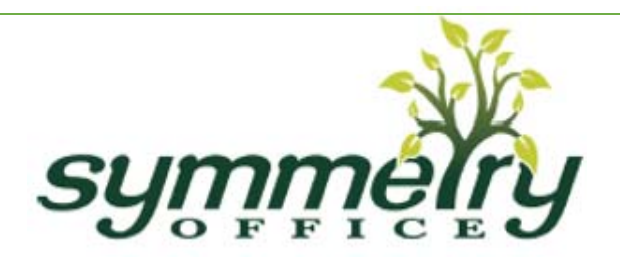

## **Endeavour Reset Procedure**

Please follow the following instructions for these error messages before performing a reset:

 E01, E02, or E03, confirm that all wired connections are secure (legs to cables, cables to control box before performing the reset procedure).

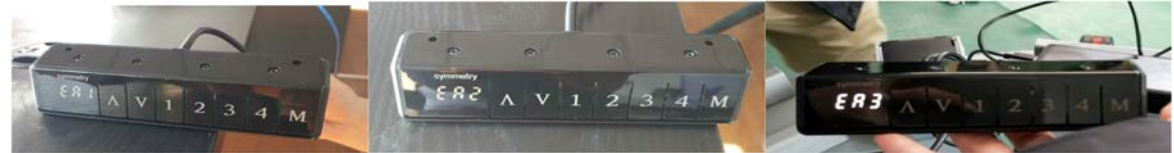

- E04, E05 or E06, check if any of the legs are over loaded, and remove the weight before performing the reset procedure.
- ER0, let the base cool down for 20 minutes.

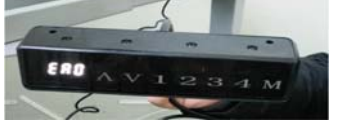

 No error message, but the desk seems to be uneven, check to make sure the levelers at the bottom of the foot do not need to be adjusted. Otherwise, perform the reset procedure.

## **RESET PROCEDURE STEPS**:

- 1. Unplug everything from the control box except for the hand control
- 2. Hold the **DOWN** button on the Keypad for 20 seconds (this will drain any excess electricity from the control box and any error codes being stored in the *box)*
- *3.* Plug everything back into the control box *(power cord should be last)*
- *4.* Press **M** and **DOWN** button simultaneously for up to 5 seconds on the Keypad and then immediately release once the click is heard *(you should hear a click from the control box while doing this step).*

NOTE: If your control box was not already displaying ASF / RSF you will see that the height *indicator changes to display ASF / RSF after holding the M and DOWN button.* 

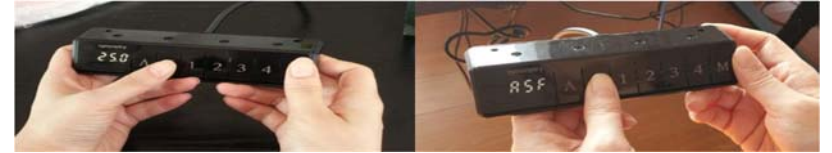

5. Press and hold the **DOWN** button until the desk reaches its lowest position. If the table is already in its lowest position, press and hold the **DOWN** button for 20 seconds.

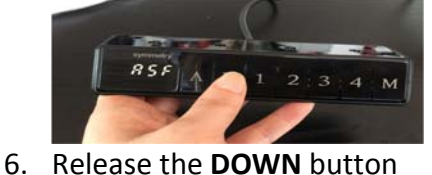

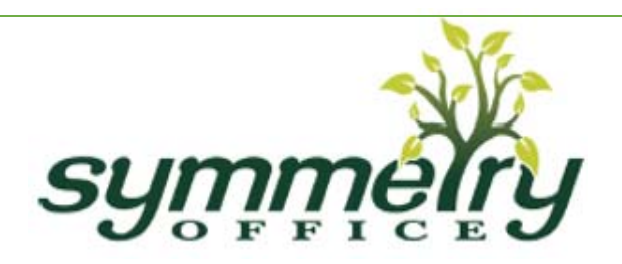

## **Endeavour Reset Procedure**

7. Press and hold the **DOWN** button again until the table makes a small movement down and pops back up and the height setting appears on the hand control in place of any error message previously displayed. (This could take up to 20 seconds to occur). **Please note if this step is not successful after 1 attempt, please attempt up to 3 times to determine success or failure of reset.**

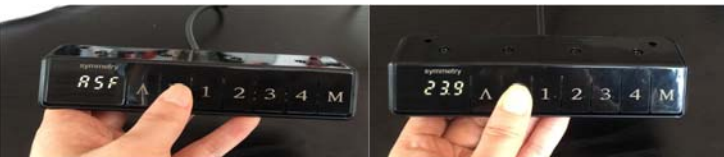

8. Once you see the height of the lowest position displayed on the keypad, release the **DOWN** button. Reset is now complete.

**NOTE:** This procedure may need to be done anytime the desktop is ever unplugged or the table loses power.